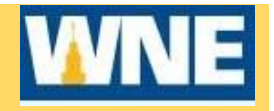

## **Contact the Law School Registrar Office for registration assistance. (413‐782‐1402 or 413‐782‐1403)**

## **STEP 1 ‐ Sign into Self‐Service Student Planning**

- 1. Access Student Planning via Connect2U or directly at https://selfservice.wne.edu/student
- 2. Enter your WNE username and password.
- 3. Click **Sign In**.

Programs

## **Step 2 ‐ Plan Courses for the semester in Self‐Service Student Planning**

- 1. Click on **Student Planning** after logging into Self‐Service.
- 2. Verify that your program is listed. If it is not, notify your Law School Registrar Office.

**BS in Information Technology** 

3. Click on **Go to Plan & Schedule.**

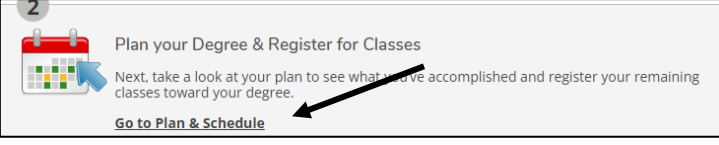

4. If there are any warnings listed in red in the upper right of screen, you will need to resolve the issue(s) before you can register for courses. Note: If you have any warnings, you CAN plan your courses, but you cannot register.

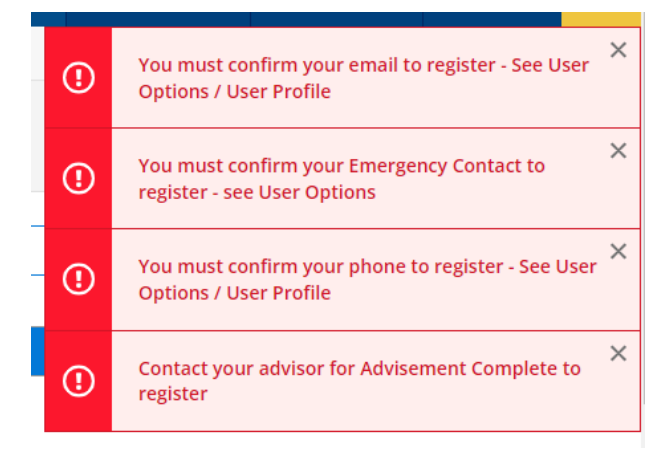

5. Note the starting registration date.

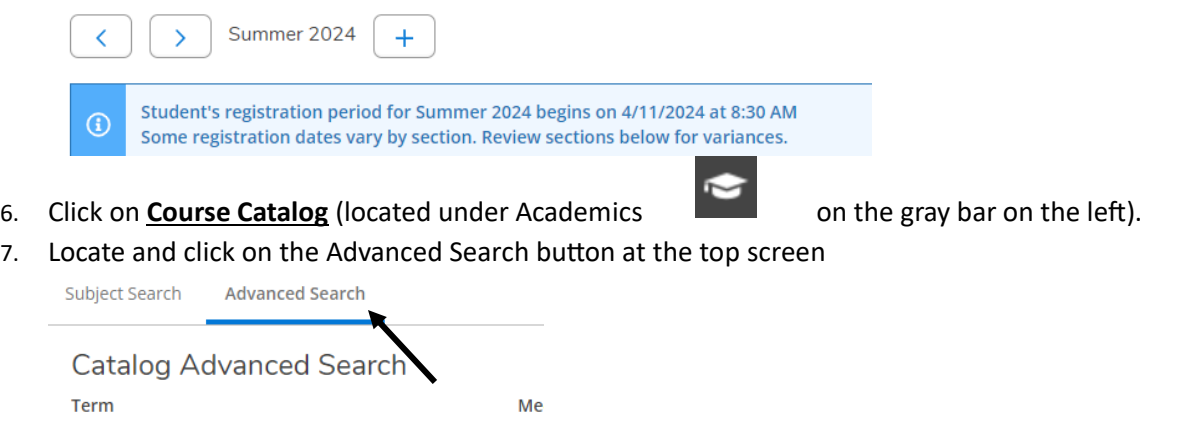

8. Filter results by Term and scroll down to filter by Academic Level and enter LAW JD & MS click search

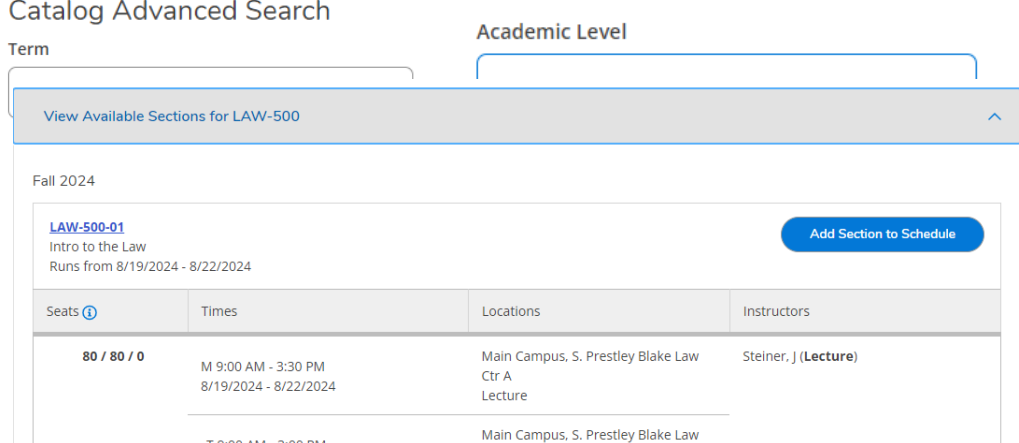

9. Select the course of interest. Click **View Available Sections** for the particular course. Once you have decided which section to register for, click **Add Section to Schedule.** Repeat for any remaining course selections you would like to add to your schedule.

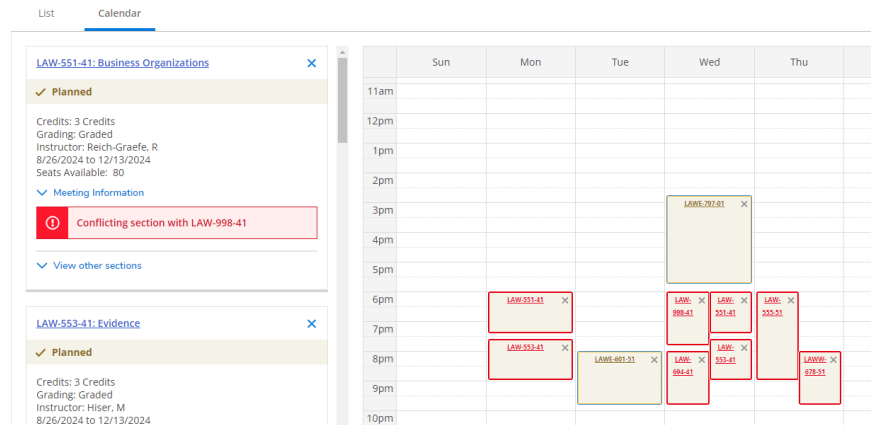

10. Click **Plan & Schedule** (Located under Student Planning directly under WNE logo). **Planned courses appear tan**. If the course is an online course, it will appear at the bottom of the page.

**STEP 4 – Register for your course(s).** You will not be able to register prior to your registration period.

Click on **Register Now ‐** Once you have successfully registered for your courses, they will turn **GREEN** and have a check mark in the left corner of the course box.

| <b>LAW-501-06: Constitutional Law</b>                                   |             | Sun | Mon                      | Tue                         | Wed                   | <b>Thu</b>                  |
|-------------------------------------------------------------------------|-------------|-----|--------------------------|-----------------------------|-----------------------|-----------------------------|
| $\checkmark$ Registered                                                 | 11am        |     | LAW-301-00               | LAW-777-04<br>LAW- $\times$ | LAW-503-06            | LAW-511-06<br>LAW- $\times$ |
| Credits: 4 Credits<br><b>Grading: Graded</b><br>Instructor: Martinez, M | 12pm<br>1pm |     | LAW-511-06<br>LAW-502-06 | 625-04<br>LAW-502-06        | LAW-502-06 LAW-511-06 | 625-04<br>LAW-502-06        |
| 1/16/2024 to 5/10/2024<br>$\vee$ Meeting Information                    | 2pm         |     |                          | LAW-503-06                  |                       | LAW-503-06                  |
| V View other sections                                                   | 3pm         |     |                          |                             |                       |                             |
|                                                                         | Ann         |     |                          |                             |                       |                             |

*Important: If you do not see the green box for a course, YOU ARE NOT REGISTERED for that course!* 

*3/27/2024*